### Konsola Windows 01 - Foldery

*polecenia: cmd, prompt, color, set, cd ../%, dir, md, rd, tree, ren,* 

## Konsola

- Uruchom konsolę Windows
- Ustaw na pulpicie okno konsoli na jednej połowie i okno dokumentu na drugiej

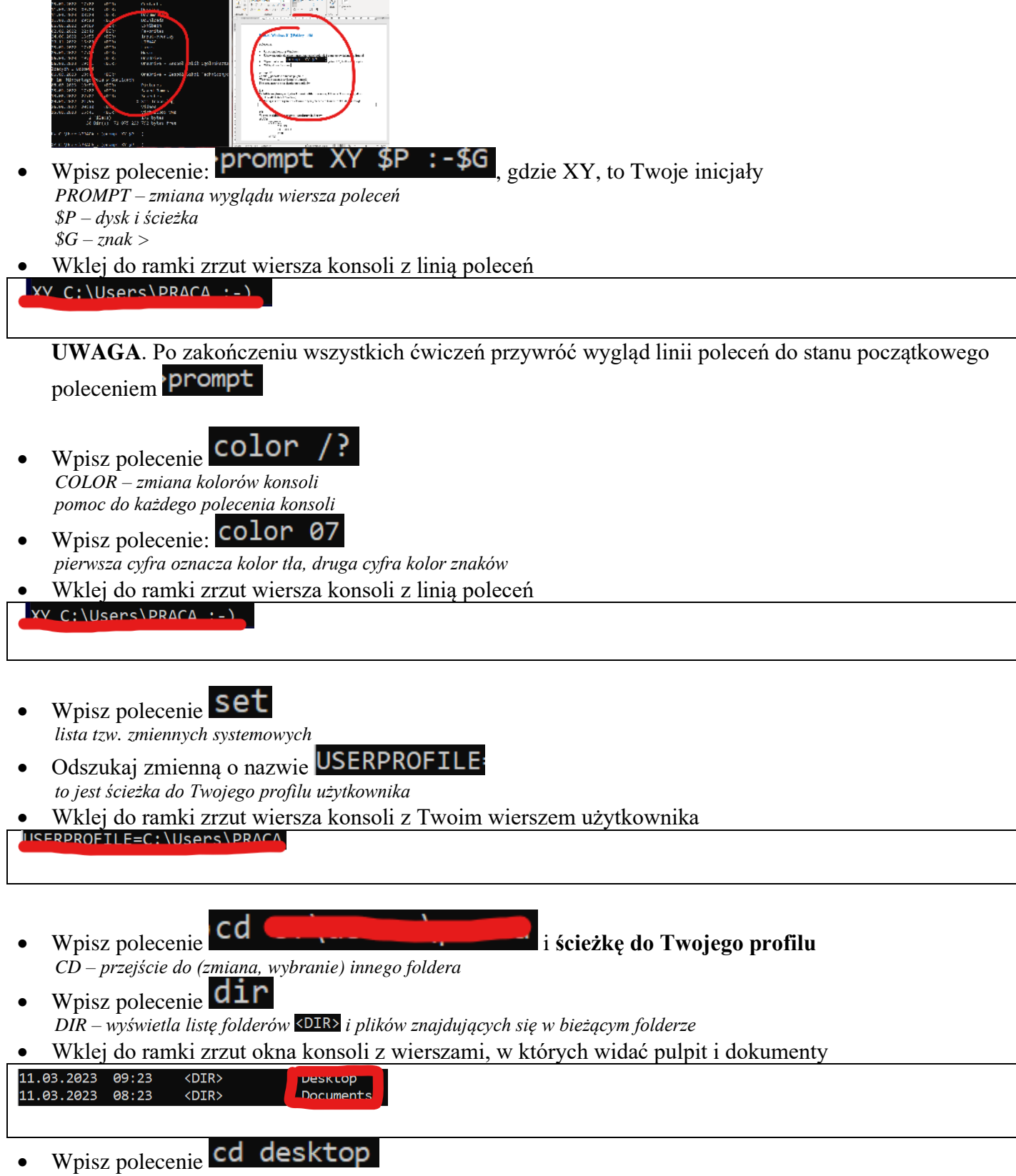

- *przejście mz bieżącego foldera do kolejnego, który się w nim znajduje*
- Wpisz polecenie dir

*wyświetlone zostaną pliki i foldery znajdujące się na pulpicie*

• Wklej do ramki zrzut okna konsoli z wierszami, w których widać liczbę plików i folderów

56 File(s) 73 863 362 bytes  $\frac{1}{2}$  Dir(s) 71 110 127 616 bytes free

- Wpisz polecenie Cd... *przejście do wyższego folderu*
- Wpisz polecenie  $cd \setminus a$  następnie dir
- Wklej do ramki zrzut okna konsoli z folderami na dysku

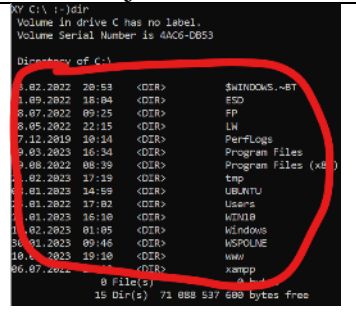

Wpisz polecenie cd %userprofile% *przejście do folderu użytkownika za pomocą zmiennej systemowej %USERPROFILE\$*

#### **UWAGA. Pracujesz w folderze, w którym znajduje się Twój profil**

#### Tworzenie folderów

- Wpisz polecenie cd %userprot *na wszelki wypadek :-)*
- Wpisz polecenie md XXXYYY lub mkdir **XXXYYY** *XXXYYY – to trzy pierwsze litery nazwiska i imienia MD – tworzenie folderów*
- Wpisz polecenie dir
- Wklej do ramki zrzut okna konsoli z wierszem z nowym folderem

#### 11.03.2023 14:56  $\langle$ DIR>

- Wpisz polecenie cd XXXYYY
- Wpisz polecenie dir. *folder jest pusty, nie ma w nim plików i folderów*
- 

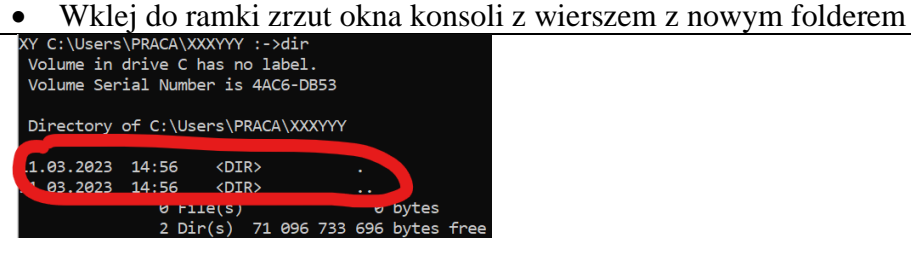

#### **Zadanie. W folderze XXXYYY przygotuj strukturę folderów**

```
AUTA
TOYOTA
       YARIS
       COROLLA
      PRIUS
AUDI
      A1
      Q2
```
- Przygotuj strukturę folderów stosując poniższe uwagi: *Aby utworzyć folder np. YARIS musisz być w folderze TOYOTA Aby wrócić z foldera YARIS do foldera TOYOTA zastosuj Aby wejść do foldera YARIS (gdy jesteś w folderze TOYOTA) zastosuj Aby wejść do foldera YARIS (gdy jesteś w folderze XXXYYY) zastosuj Aby wejść do foldera YARIS (z dowolnego foldera) zastosuj*  folder *Aby usunąć zły folder musisz go widzieć (być na zewnątrz) i zastosuj polecenie Jeśli nie jesteś pewien, gdzie jesteś zastosuj lub Zamiast wpisywać te same lub podobne polecenia użyj klawiszy lub*
- Wpisz polecenie cd %userprofile%\XXXYYY
- Wpisz polecenie tree *TREE – wyświetlenie tzw. "drzewa folderów"*
- Wklej do ramki zrzut okna konsoli z drzewem

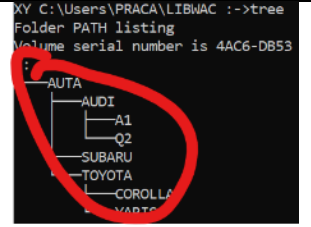

# Zmiana nazwy folderów

- Wejdź do foldera **XXXYYY**
	- Wpisz polecenie Pen AUTA AUTKA
- *REN – zmiana nazwy foldera*
- W podobny sposób zmień nazwę foldera **PRIUS** na **HYBRID**
- W podobny sposób zmień nazwę foldera **A1** na **A8**
- Wklej do ramki zrzut okna konsoli z drzewem w folderze XXXYYY

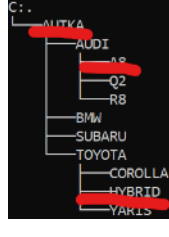

# Usuwanie folderów

- Wejdź do foldera **AUTKA**
- Wpisz polecenie 'nd BMW *RD – usunięcie foldera*
- Za pomocą polecenia din wyświetl zawartość foldera **AUTKA**
- W podobny sposób usuń folder **SUBARU** i **R8**
- Wklej do ramki zrzut okna konsoli z drzewem w folderze XXXYYY

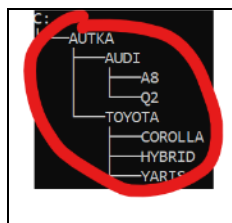

# Plik KONSOLA.zip

- Pobierz plik **KONSOLA.zip** <https://zsobobowa.eu/pliki/testy/KONSOLA.zip>
- Przekopiuj za pomocą Eksploratora plików plik **KONSOLA.zip** do folderu **XXXYYY**
- Kliknij prawym przyciskiem w plik **KONSOLA.zip**
- Wybierz **Wyodrębnij wszystkie…** i przycisk **Wyodrębnij** *w folderze znajduje się zestaw folderów i plików, na których będziesz pracować jeżeli w którymś momencie popsujesz wszystko, rozpakuj ponownie plik KONSOLA.zip*
- Wpisz polecenie **tree**, gdy jesteś w folderze **XXXYYY**
- Wklej do ramki zrzut okna konsoli z drzewem

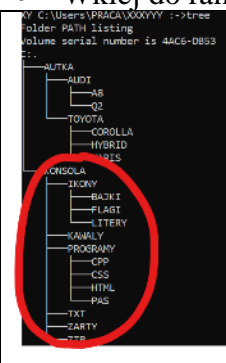

- Wejdź do foldera **ZARTY** i wyświetl zawartość foldera (CD i DIR)
- Wklej do ramki zrzut okna konsoli z **poleceniami** i **wynikiem działania**

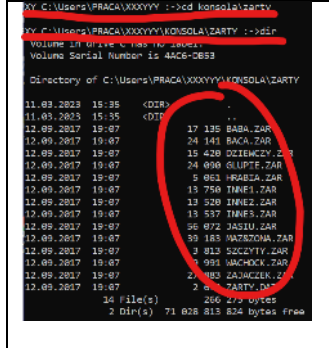

- Wejdź do foldera **ZARTY**
- Nie wychodząc z foldera wyświetl zawartość foldera **KAWALY** *zastosuj* ś*cieżkę*

*jeśli musisz cofnąć się i kilka folderów zastosuj* 

• Wklej do ramki zrzut okna konsoli z **poleceniem** i **wynikiem działania**

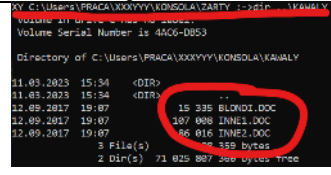

#### Wyszukiwanie DIR

- Wejdź do foldera **KONSOLA**
- Wpisz polecenie dir /? *pomoc do polecenia*

• Wpisz polecenie dir /ad

- *wyświetlone zostaną tylko foldery*
- Wklej do ramki zrzut okna konsoli z **poleceniem** i **wynikiem działania**

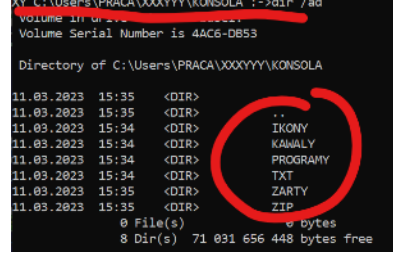

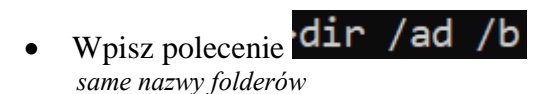

#### • Wklej do ramki zrzut okna konsoli z **poleceniem** i **wynikiem działania**

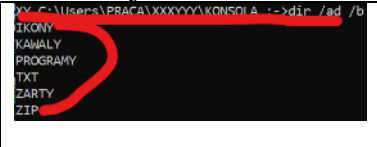

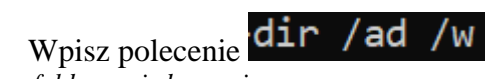

*foldery w jednym wierszu*

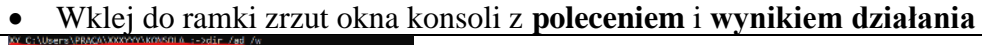

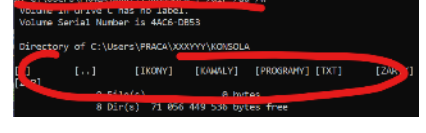

- Wejdź do foldera **ZARTY**
- Wpisz polecenie dir /os *wyświetlone zostaną pliki uporządkowane według wielkości*
- Wklej do ramki zrzut okna konsoli z **poleceniem** i **wynikiem działania**

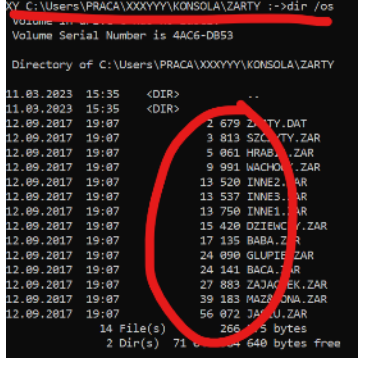

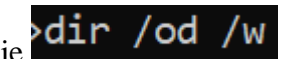

Wpisz polecenie dir /od *wyświetlone zostaną pliki uporządkowane według wielkości w "szerokim" formacie*

• Wklej do ramki zrzut okna konsoli z **poleceniem** i **wynikiem działania**

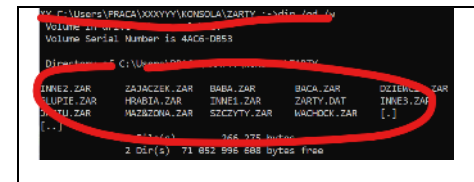

## Znaki globalne \*?

*\* zastępuje dowolny ciąg znaków ? zastępuje dowolny znak W poleceniach poniżej wyszukujemy i wyświetlamy pliki i foldery Nic nie stoi na przeszkodzie, aby polecenie DIR zamienić na RD, REN i usuwać pliki i zmieniać nazwy grupowo*

- Wejdź do foldera **KONSOLA**
- Wpisz polecenie dir /s *wyświetlone zostaną wszystkie pliki i foldery*

• Wklej do ramki zrzut okna konsoli z **poleceniem** i **wynikiem działania**

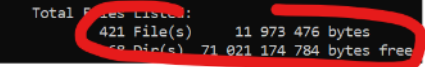

Wyświetl liczbę i wielkość plików i folderów z literą "z" na początku

• Wklej do ramki zrzut okna konsoli z **poleceniem** i **wynikiem działania**

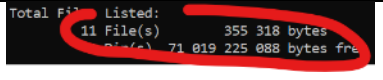

Wpisz polecenie dir z\*

*wyświetlone zostaną pliki i foldery rozpoczynające się na literę "z" (pierwsza z, reszta znaków dowolna)* • Wklej do ramki zrzut okna konsoli z **poleceniem** i **wynikiem działania**

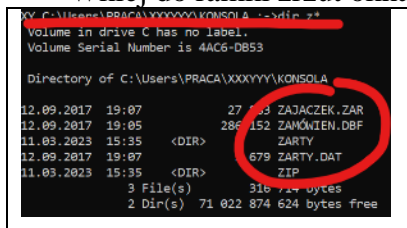

#### $b*.$ zar

- Wpisz polecenie dir wyświetlone zostaną pliki rozpoczynające się na literę "b" z rozszerzeniem "zar"
- Wklej do ramki zrzut okna konsoli z **poleceniem** i **wynikiem działania**

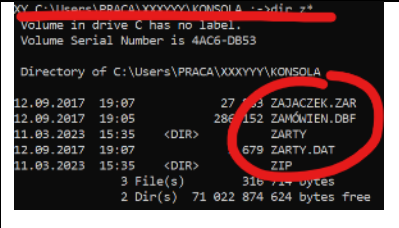

- Wyszukaj wszystkie pliki, których nazwa kończy się na "t" z rozszerzeniem "txt"
- Wklej do ramki zrzut okna konsoli z **poleceniem** i **wynikiem działania**

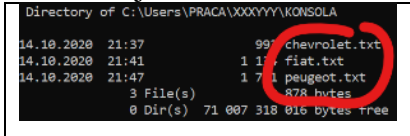

- Wpisz polecenie dir /ad  $z^*$
- *wyświetlone zostaną foldery rozpoczynające się na literę z (pierwsza z, reszta znaków dowolna)* • Wklej do ramki zrzut okna konsoli z **poleceniem** i **wynikiem działania**

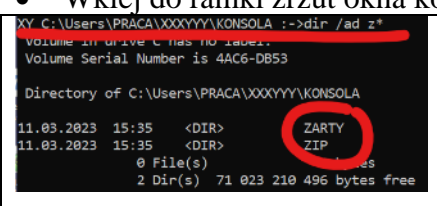

- Wyszukaj wszystkie foldery, których nazwa zaczyna się na "z" we wszystkich podfolderach tylko same nazwy
- Wklej do ramki zrzut okna konsoli z **poleceniem** i **wynikiem działania**

C:\Users\PRACA\XXXYYY\KONSO'<sub>A\</sub>zART` C:\Users\PRACA\XXXYYY\KONSO

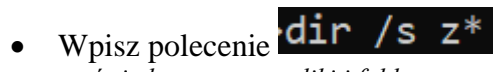

*wyświetlone zostaną pliki i foldery rozpoczynające się na literę z, również we wszystkich podfolderach* • Wklej do ramki zrzut okna konsoli z **poleceniem** i **wynikiem działania**

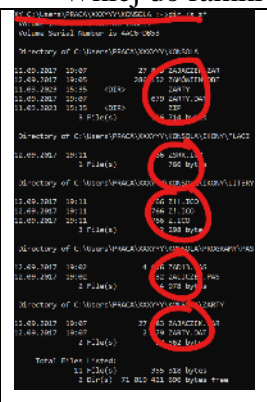

- Wyszukaj wszystkie pliki i foldery, których nazwa zaczyna się na "po" we wszystkich podfolderach tylko same nazwy
- Wklej do ramki zrzut okna konsoli z **poleceniem** i **wynikiem działania**

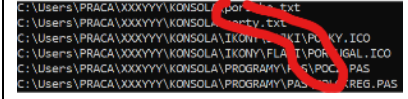

Wpisz polecenie dir /s/b z\*

*wyświetlone zostaną pliki i foldery rozpoczynające się na literę z, również we wszystkich podfolderach* • Wklej do ramki zrzut okna konsoli z **poleceniem** i **wynikiem działania**

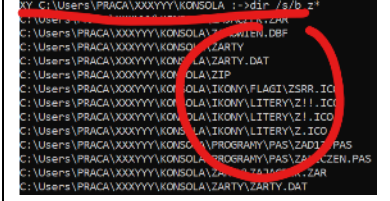

- Wyszukaj wszystkie pliki i foldery, których nazwa zaczyna się na "po" i mają rozszerzenie "txt" we wszystkich podfolderach tylko same nazwy
- Wklej do ramki zrzut okna konsoli z **poleceniem** i **wynikiem działania**

Nporsche.txt Jsers\PRACA\XXXYYY\KONSO C:\Users\PRACA\XXXYYY\KON

- Wpisz polecenie dir /s/b \*01\*
- *pliki zawierające znaki 01 w nazwie, w podfolderach i same nazwy*
- Wklej do ramki zrzut okna konsoli z **poleceniem** i **wynikiem działania**

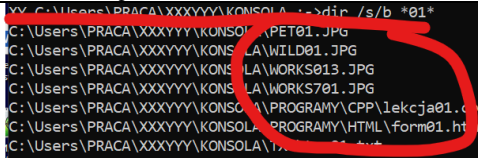

- Wyszukaj wszystkie pliki, których nazwa zaczyna się na "t" i rozszerzenie kończy się na "f" w podfolderach i tylko same nazwy
- Wklej do ramki zrzut okna konsoli z **poleceniem** i **wynikiem działania**

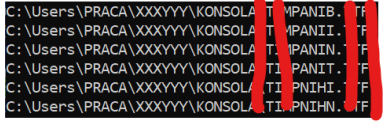

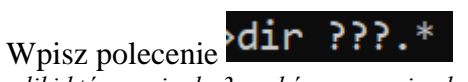

*pliki które mają do 3 znaków w nazwie, dowolne rozszerzenie*

#### • Wklej do ramki zrzut okna konsoli z **poleceniem** i **wynikiem działania**

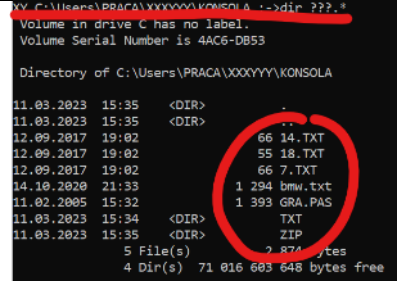

• Wyszukaj wszystkie pliki z maksymalnie trzema znakami w nazwie i rozszerzeniem txt • Wklej do ramki zrzut okna konsoli z **poleceniem** i **wynikiem działania**

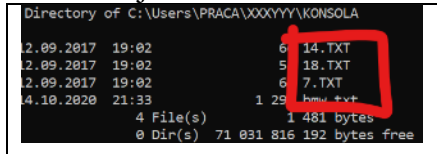

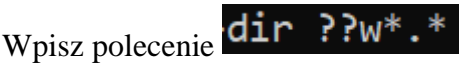

- *pierwsze dwa dowolne znaki, trzeci w i reszta dowolna*
- Wklej do ramki zrzut okna konsoli z **poleceniem** i **wynikiem działania**

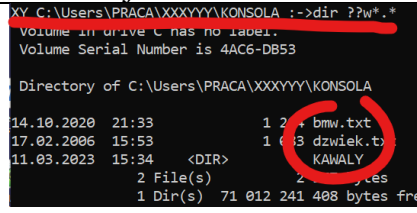

- Wyszukaj wszystkie pliki z trzecią literą "w" w nazwie we wszystkich podfolderach
- Wklej do ramki zrzut okna konsoli z **poleceniem** i **wynikiem działania**

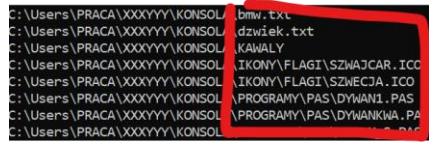